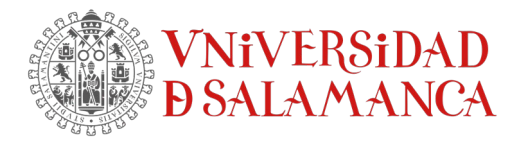

## **Cómo activar la licencia tras instalar SPSS**

Para proceder con la activación de la licencia es necesario:

- **1. Obtener el código de bloqueo**
- **2. Activar la licencia**

## **2.- Activar la licencia**

Desde el Equipo Técnico recibirás un correo electrónico con tu archivo de licencias.

Este es un archivo con el nombre "lservrc" y que deberás guardar en el directorio de instalación de SPSS 26. Por defecto el directorio es C:\Archivos de programa\IBM\SPSS\Statistics\26.

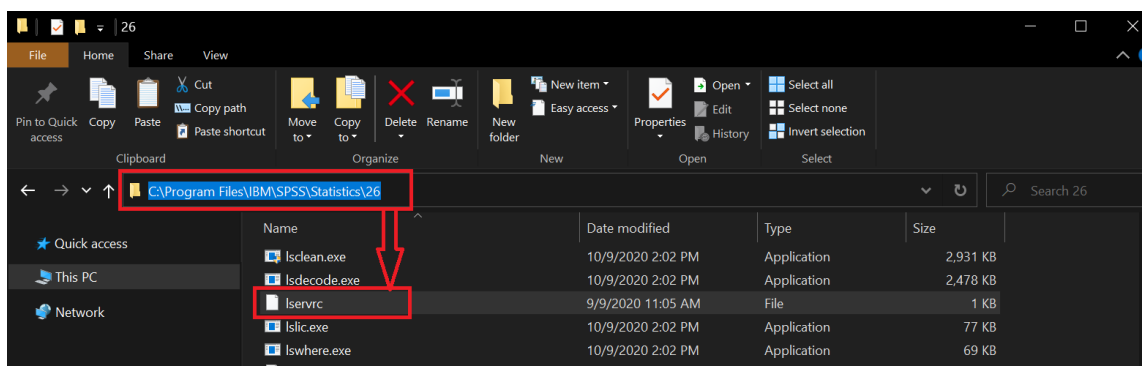

## **Una vez guardado el archivo recibido, Ya podemos usar la aplicación!**

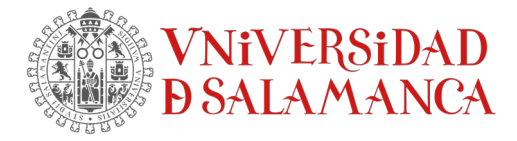

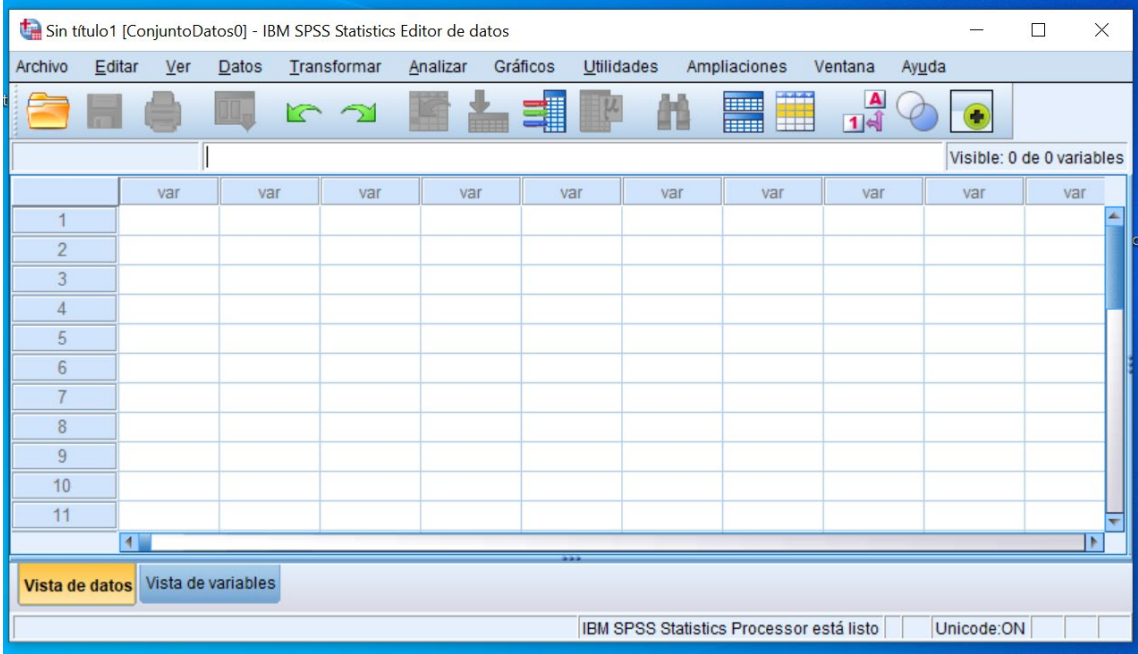